# **Quick Start Guide**

### Welcome, MatiGard<sup>™</sup> is ready.

Designed for home arming. Easy to set and use by the incredible app Magictrl™

**In the Box** 

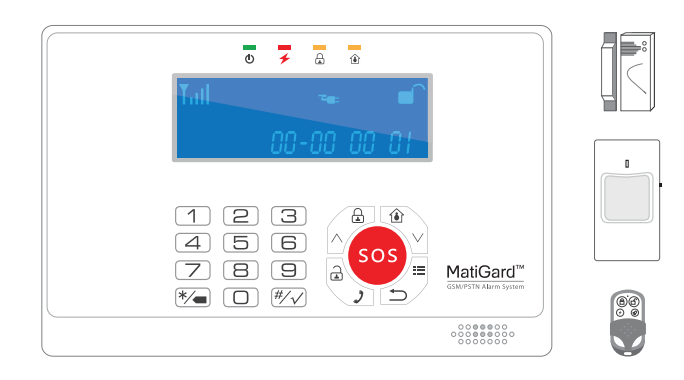

## *1* **Insert SIM Card & Power On**

1. Turn to the backside. Push the SIM card into the SIM slot.

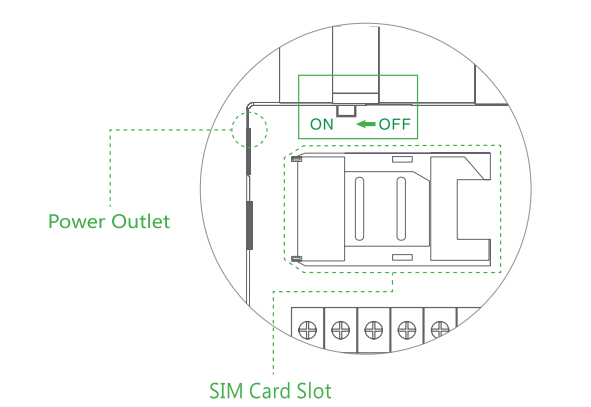

Magictrl™ is designed to fully control MatiGard™. Works on both iOS and Android

2. Turn the power on, wait for the BEEP sound. The LED panel should show the correct date and time.

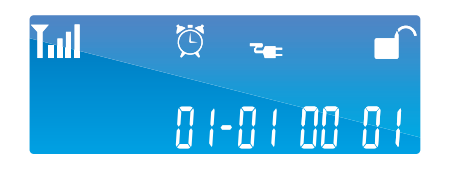

3. Power outlet is next to the SIM slot, connect it to the power supply with the cable.

## **Download and Setup Magictrl™**

*2*

#### Scan or Visit *http://din.bz/m*

### *I can tell what's going wrong and where it is. I can tell who is in and who is out.*

You can customize the informing SMS to represent different action of each remote controller.

> i. In Magictrl™, **Device Setting**-**Remote Controller Setting**, select the right one. ii. Customize the arm & disarm SMS and save.

1. Dial 3# on panel, trigger one sensor.

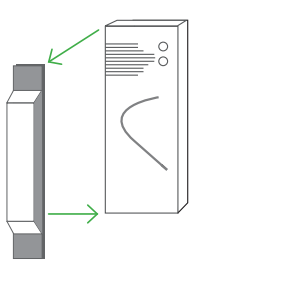

*All processes below need administrator authority. All processes below need administrator authority.*

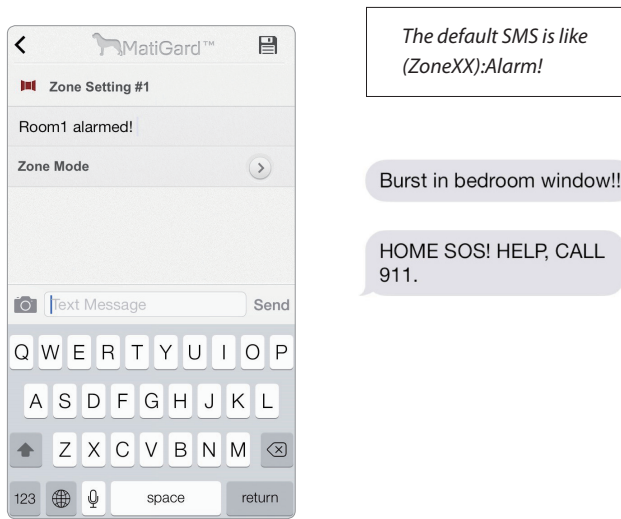

2. The zone number is on the LED display.

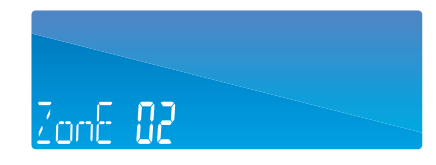

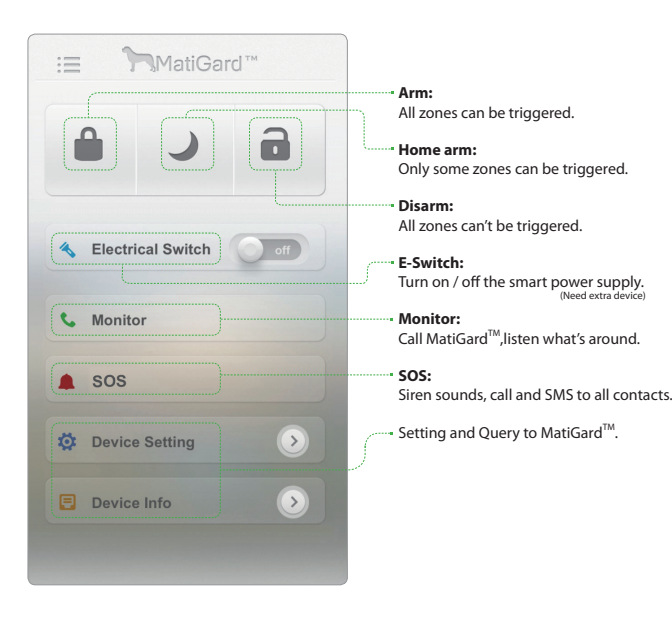

All processes below nee *administrator authority.*

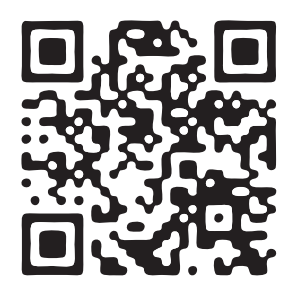

i. Run Magictri **(d)** 

*Congratulations! Now MatiGard™ is guarding your home.*

#### $\rightarrow$ **IM YOUR GUARDER, ALSO YOUR HOUSEKEEPER. I** and the comparison of the comparison of the comparison of the comparison of the comparison of the comparison of the comparison of the comparison of the comparison of the compar

Trigger the door sensor. Trigger the PIR detector.

#### *Find out the zone number*

#### *Customize the alarm SMS*

#### *Find out the remote controllers' number*

#### *Customize the informing SMS of remote controller*

i. In Magictrl™, **Device Setting** - **Zone Setting**, select the right zone. ii. Customize the SMS and save.

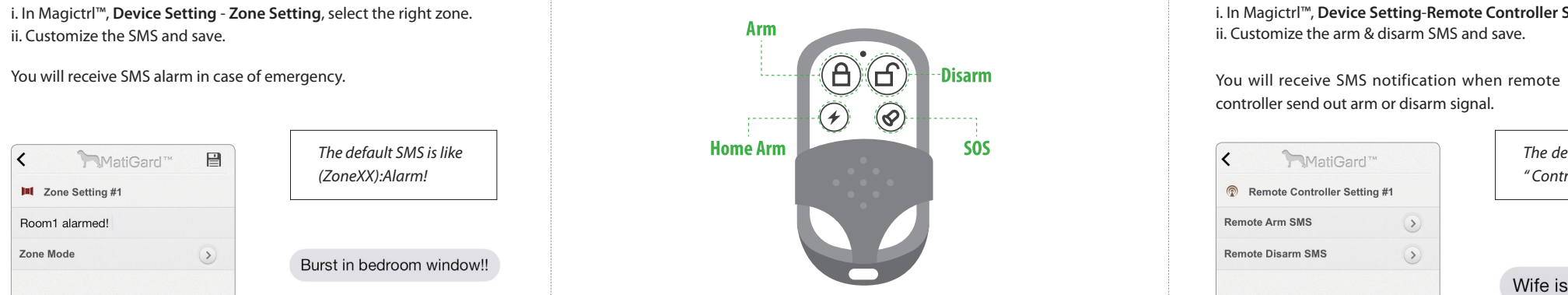

controller send out arm or disarm signal.

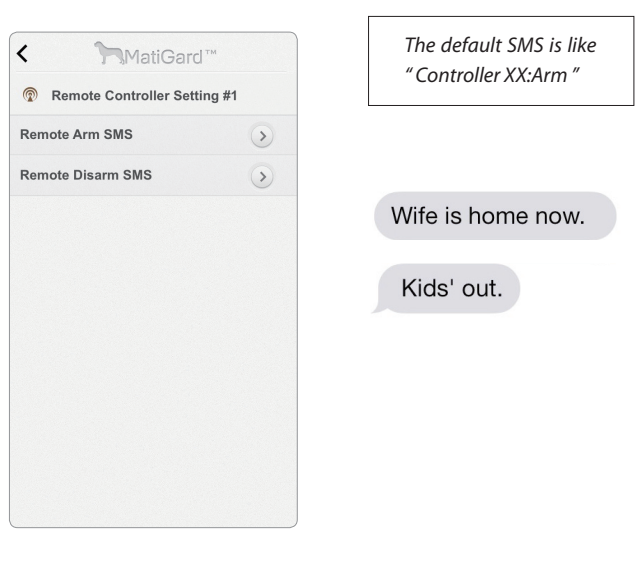

You can also query all the alarm SMS in Magictrl. The small of the SMS for each remote controller in Magictrl.

Quick view of remote controller

Dial 3# on panel, Press down any button, LED should show the number of controller.

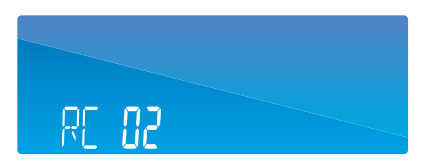

Dinsafe™, MatiGard™, Magictrl™ are trade marks of Dinsafe Ltd. ©2013 All rights reserved. Website : www.dinsafe.com E-mail : info@dinsafe.com

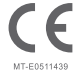

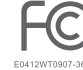

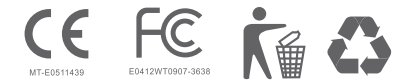

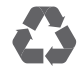

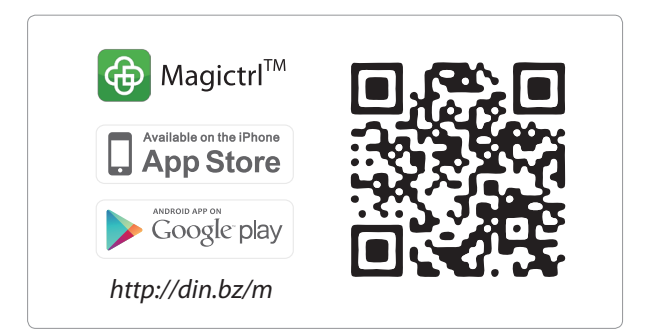

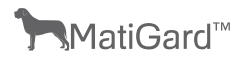

*You can customize the notification SMS for each zone when sensors installed.*

ii. Follow the guideline to initialize Magictrl™, log in.

iii. In **Device Setting** , edit **Alarm Contacts**. It will ring up all contacts and SMS to someone specified when emergency.

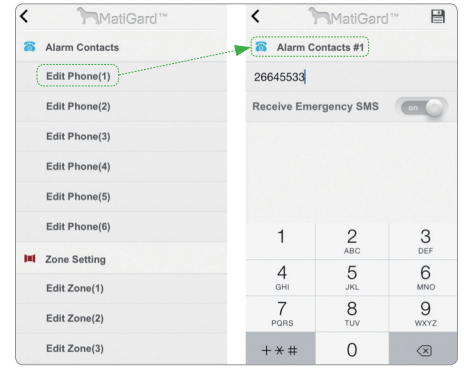

#### The emergency call will keep calling all contacts recurrently. Press # during the call to stop this process.

Default Admin Password:123456 User Password:1234

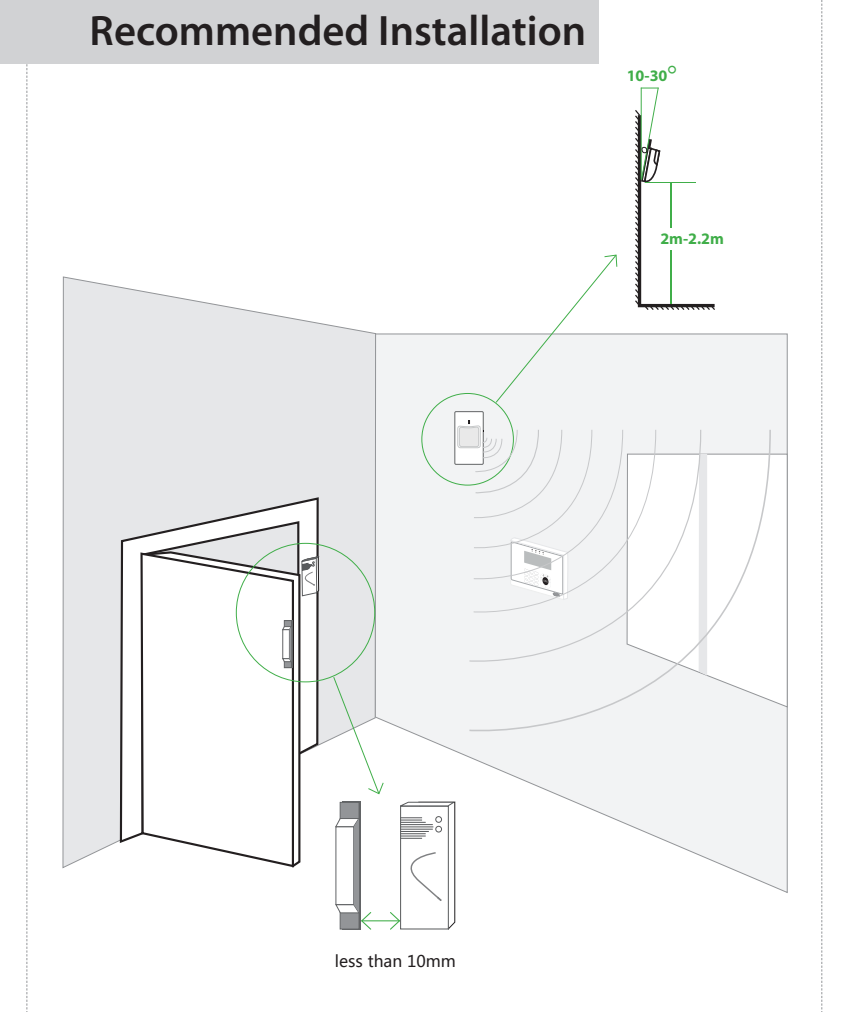